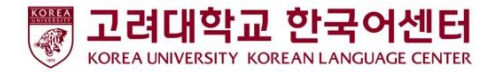

## ZOOM 使用指南 - 学生版-

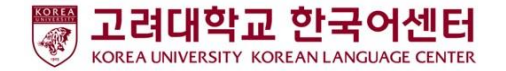

## 上课前**:** 台式电脑**/**笔记本电脑使用者

1. 准备好电脑

2.下载ZOOM :: <https://zoom.us/download>

3.运行ZOOM并参加会议

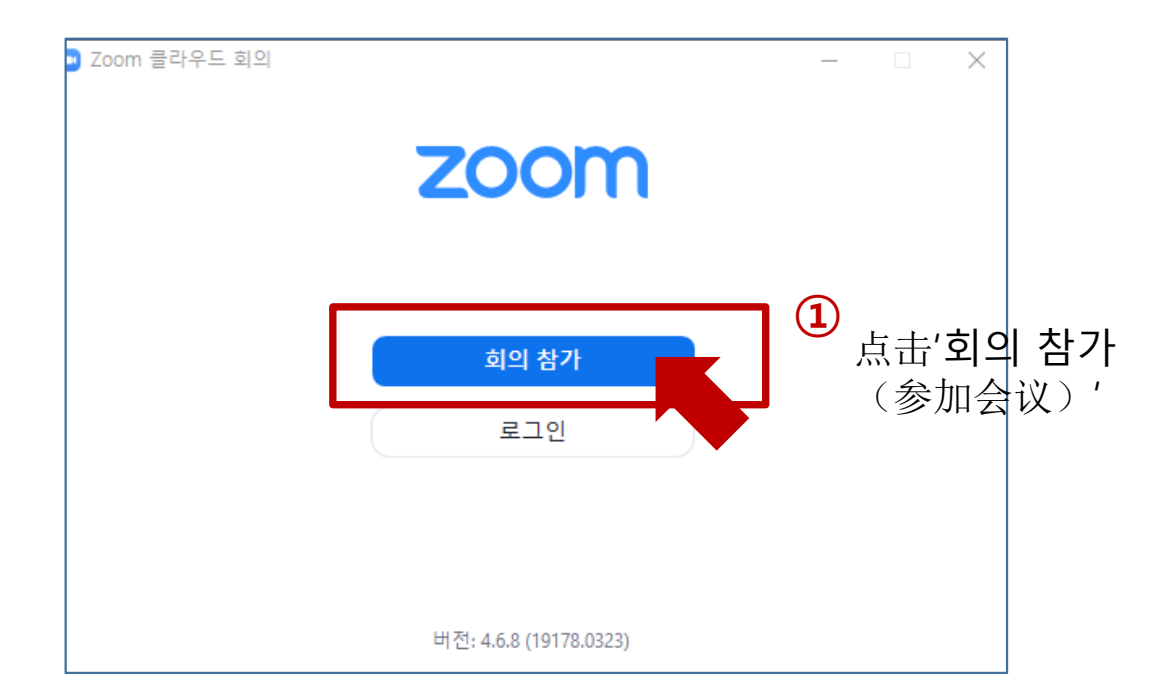

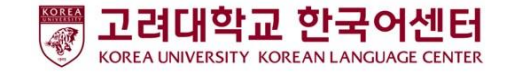

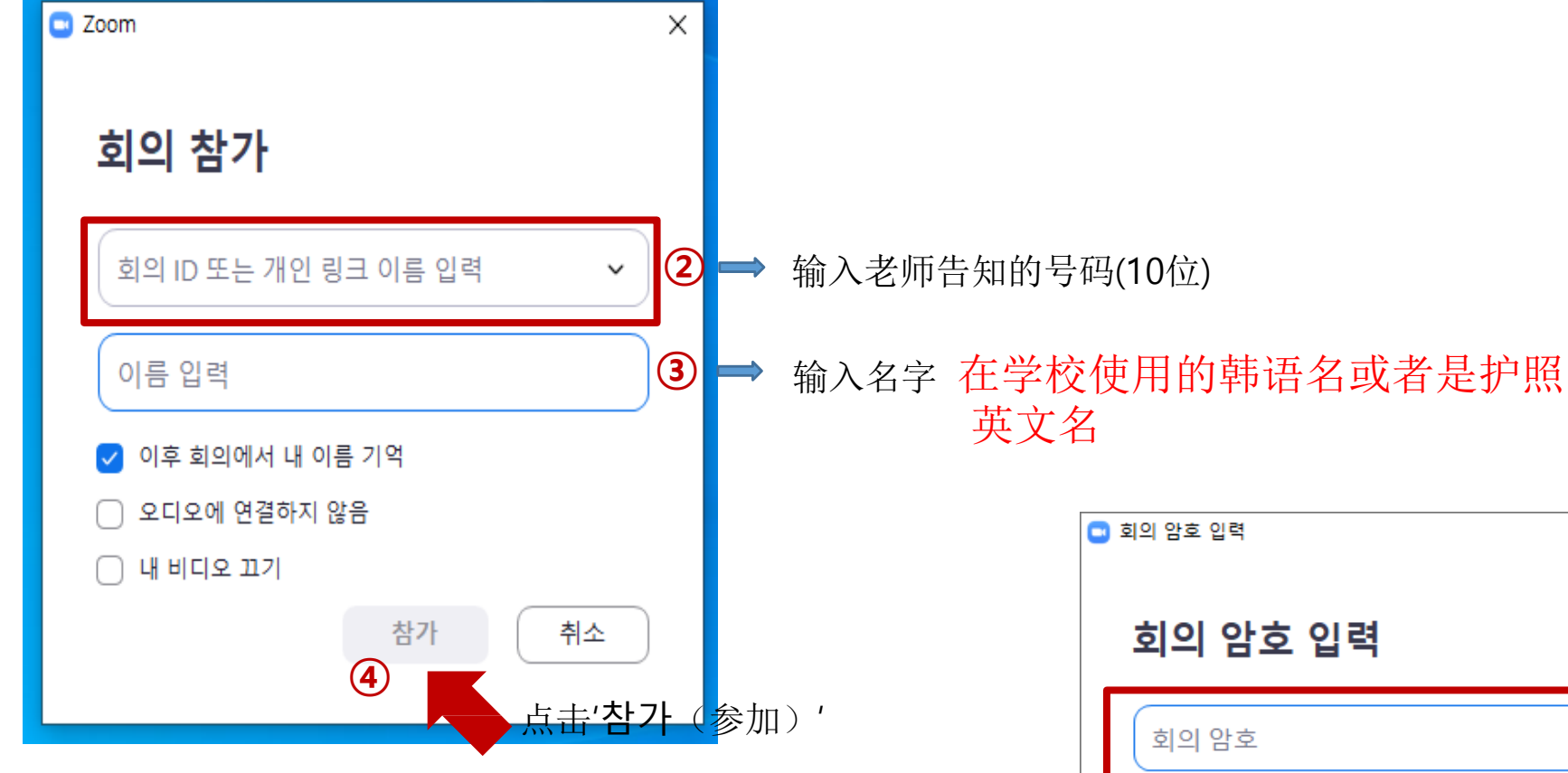

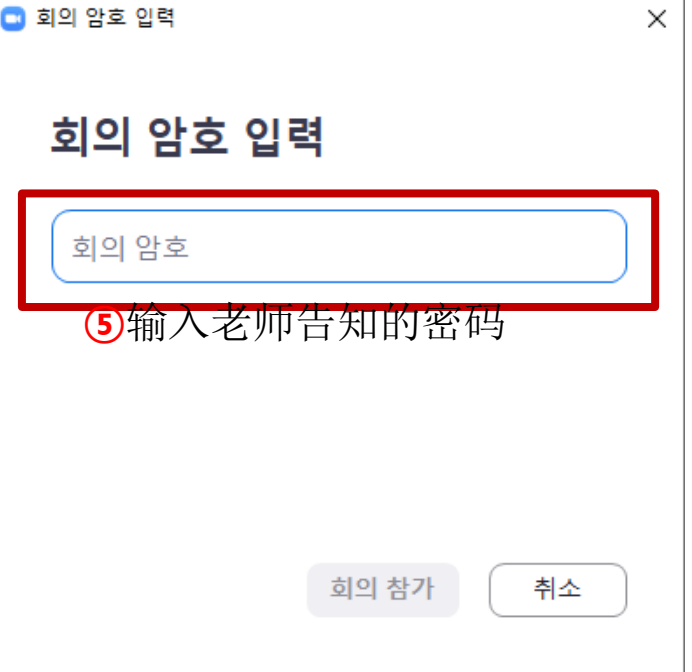

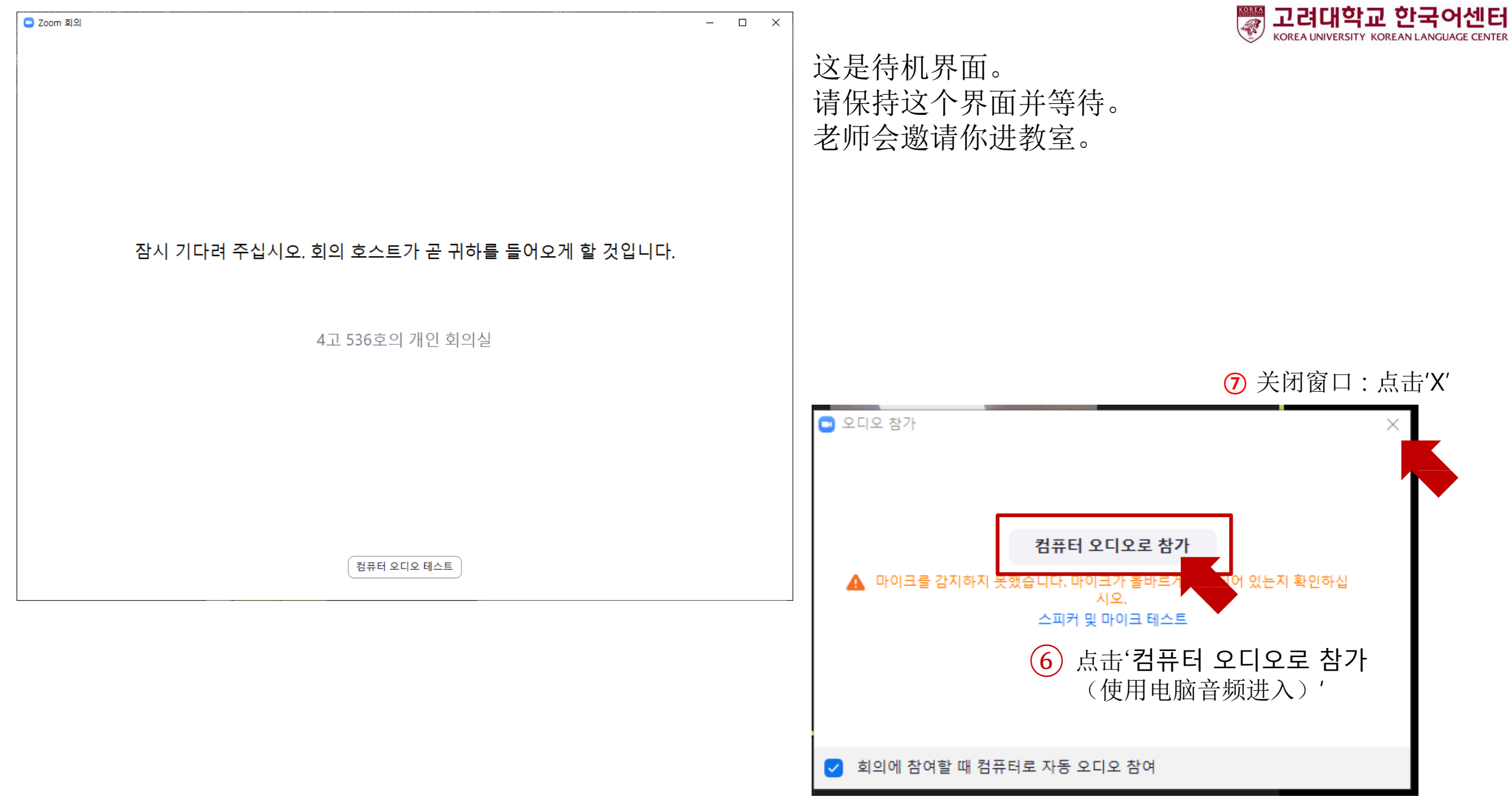

上课前**:** 手机使用者

1. 准备手机

- 2. 下载ZOOM: 安装'ZOOM Cloud Meetings' app
- 3. .运行ZOOM并参加会议

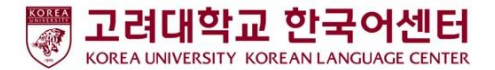

Google play store **App store** 

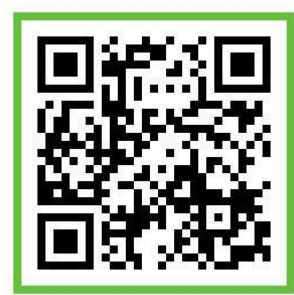

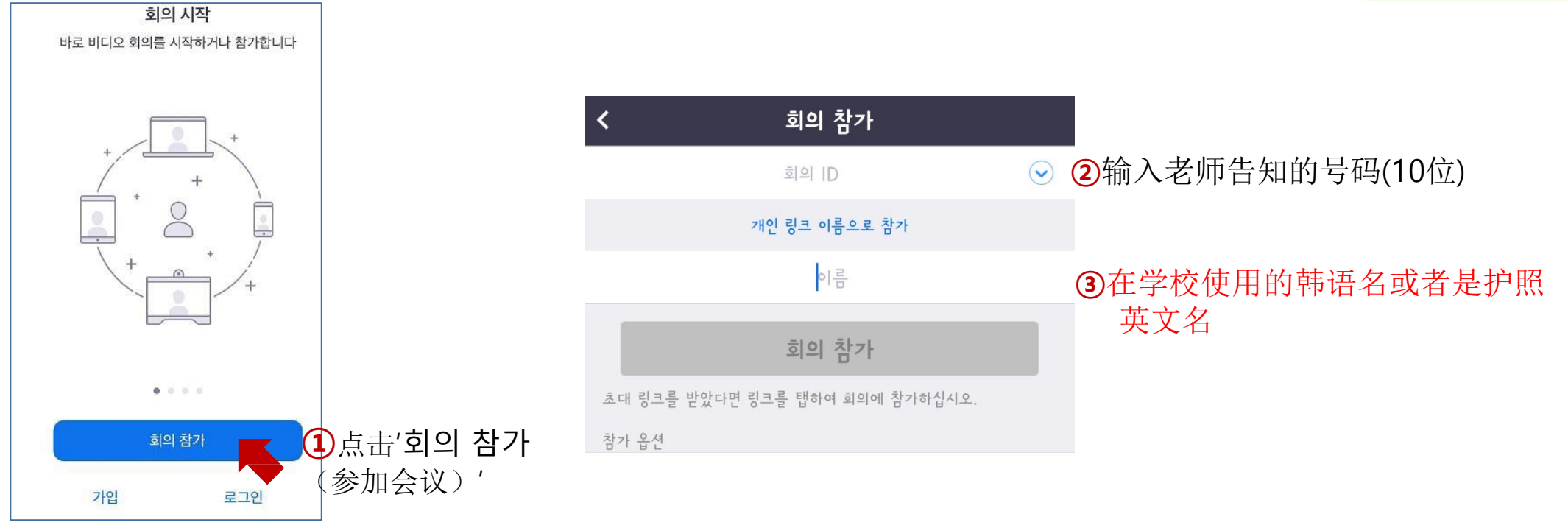

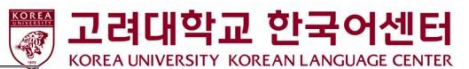

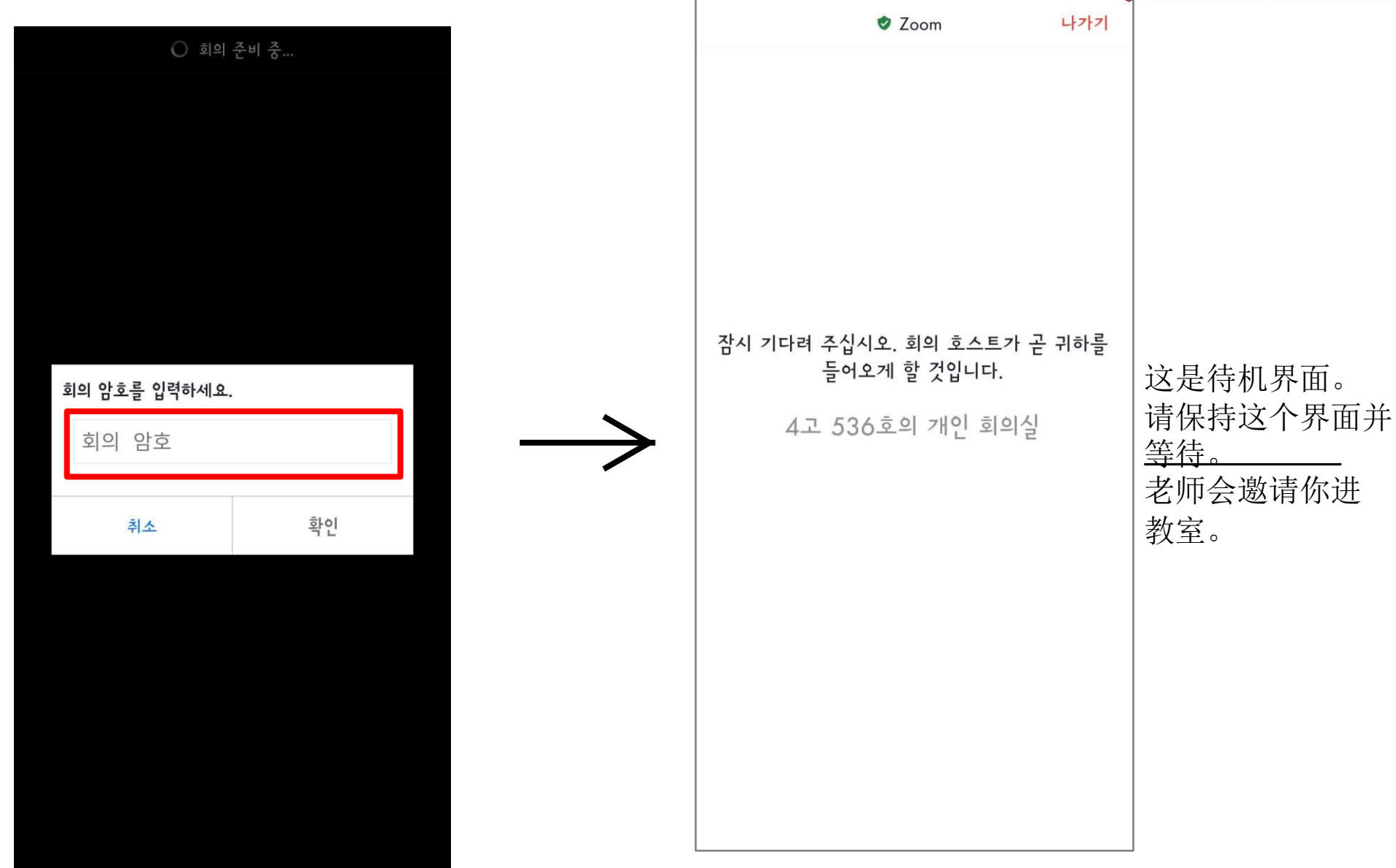

## 4 输入老师告知的 密码

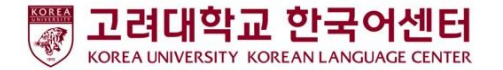

## 课程中 **:** 图标说明

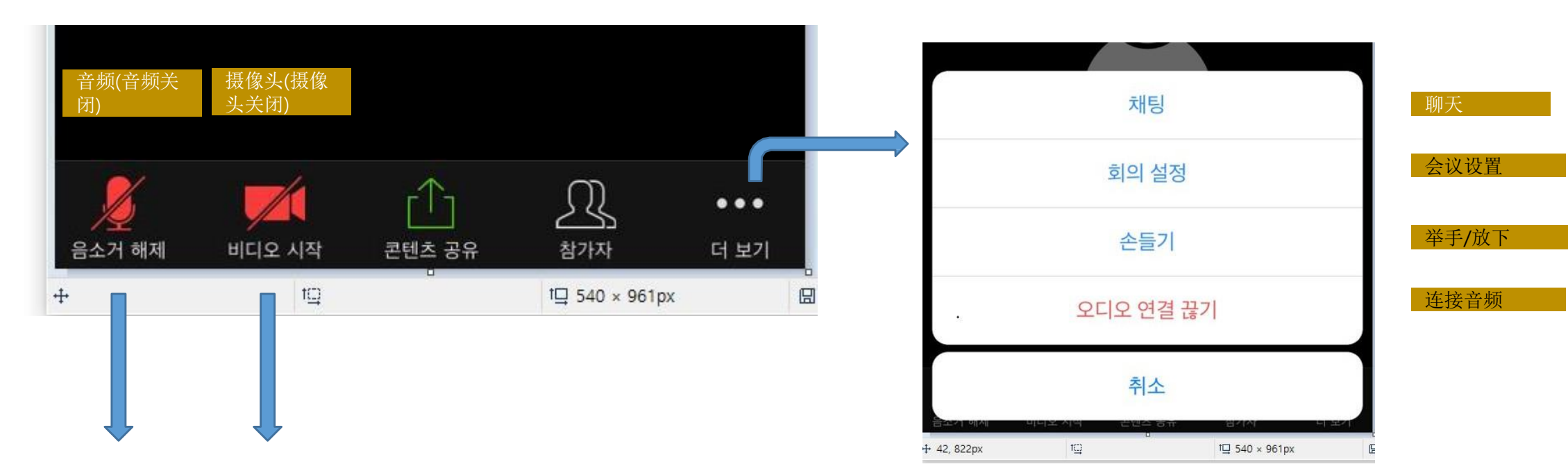

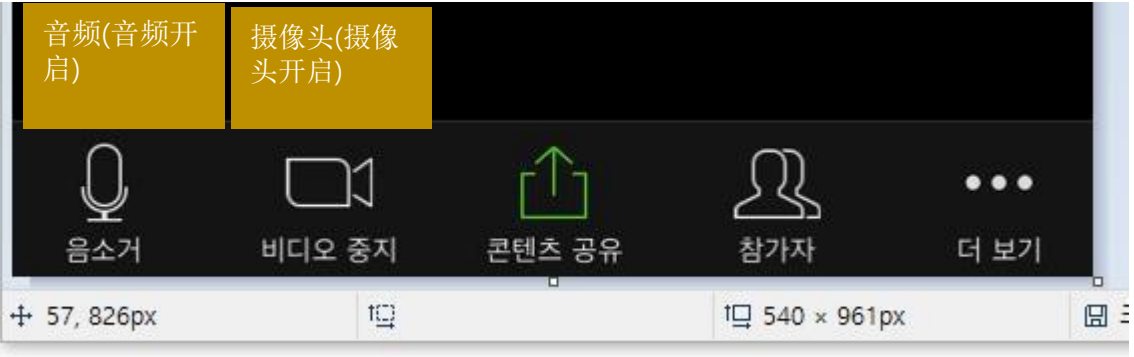